## **Inserimenti dati manuali**

E Durante la procedura di inserimento dati manuale potete utilizzare il tasto per ritornare alla selezione precedente o arretrare nel menu del display prima di confermare.

up:pu<br>Beinvenuto

 Ultimo prel. 15:23 22/11 2010

**B9H10+0TU** +B 15:23 22/11 2010

- 1. Inserire la carta conducente e attendere fino a quando il tachigrafo non elabori i dati della carta conducente. Il display visualizza il nome del titolare della carta, la data e l'ora dell'ultima estrazione e l'ora locale/UTC.
- 2. Continuare con Riposo fino ad ora? Sì o NO. Nota: A tempo scaduto (1 o 20 minuti), l'inserimento manuale dei dati non è più possibile.

## **Riposo fino ad ora? SÌ**

 La carta conducente è stata estratta al termine dell'ultima giornata *Scenario:* lavorativa e inserita all'avvio della nuova giornata lavorativa.

1. Confermare con 5*i*.

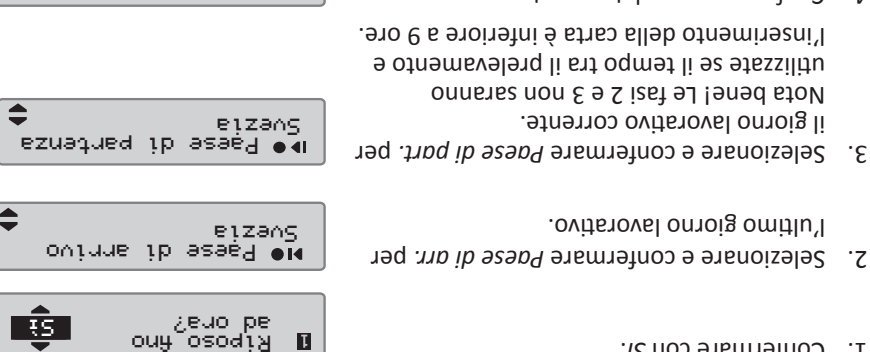

- l'inserimento della carta è inferiore a 9 ore.
- Confermare se volete una stampa oppure no. 4.
- per confermare *SÌ* Selezionare e confermare 5. Pinserimento dati o *NO* per cancellare o
- modificare i dati inseriti. Siete ora pronti alla guida.

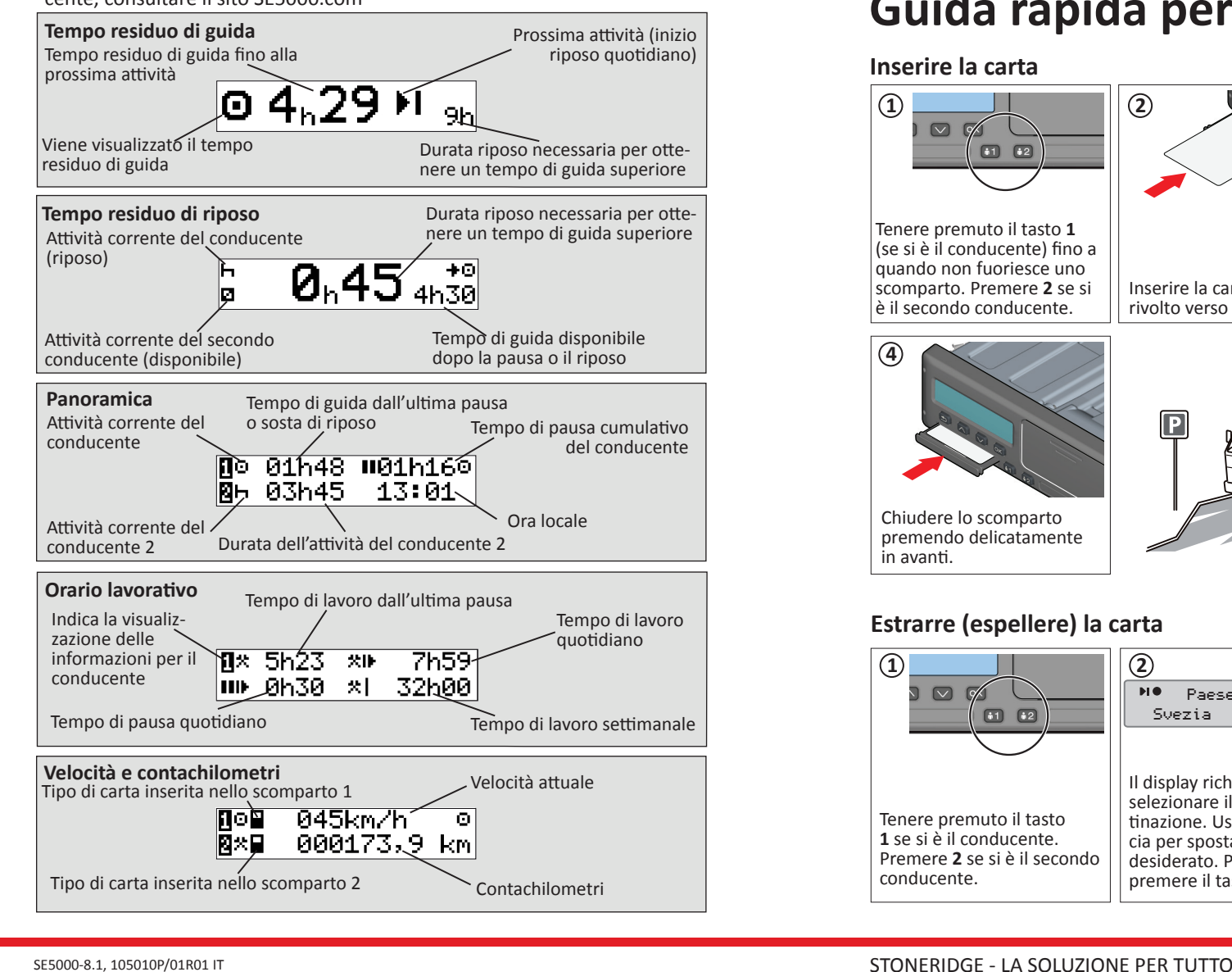

**Riposo fino ad ora? NO**

quando avete reinserito la carta.

1. Selezionare e confermare NO.

di inserimento manuale.

prelevamento della carta.

conclusione dell'attività.

default.

regolato.

<u>i ssi</u>

 $\overline{\phantom{a}}$  on

Stampa inserimenti?

Conferma inserimenti?

Pronto per la marcia

. *fino ad ora?*

 Siete arrivati alle 15:23, 23/11 e avete *Scenario:* prelevato la carta. Avete eseguito altro lavoro fino alle 17:00 e riposato fino alle 20:37, 23/11

2. Selezionare Sì. per confermare la modalità

Viene visualizzato quanto segue: Viene 3. visualizzata la data e l'ora locale dell'ultimo

4. Selezionare e confermare l'attività Lavoro.

Regolare e confermar l'ora (ora e minuti) di

6. Selezionare e confermare l'atività 6.110 colori questo esempio niente ha bisogno di essere

*R*. Continuare con la fase 4 nel capitolo Riposo

o visitare www.SE5000.com

- Per dettagli particolareggiati sulla funzionali tà del tachigrafo SE5000-8.1 fare riferimento al Manuale per il conducente e per l'azienda

23/11 Viene visualizzato quanto segue: 5.

Regolare e confermare la data di conclusione dell'attività (23/11). L'ora di inserimento è preimpostata sull'ora di

23/11 15:23

23/11  $00:21$ 

aq ora*s*<br>Riposo <del>y</del>uo

uew.;<br>wasu.

23/11 15:23

23/11 15:23 23/11

23/11 15:23

17:00

23/11

 $\boldsymbol{\times}$  $\bullet$ 

 $\boldsymbol{\times}$ 

 $\bullet$ 

 $\bullet$ 

 $22:97$   $\sqrt{22:97}$ 

 $\overline{\mathsf{X}}$ 

 $2\Omega:0Z$   $\Big|$ ,  $\Big|$  00:27

23/11

aug ouung

23/11 00 17:

23/11

aug ouuna

> 23/11 20:37

 $\boxed{ON}$ 

SÌ

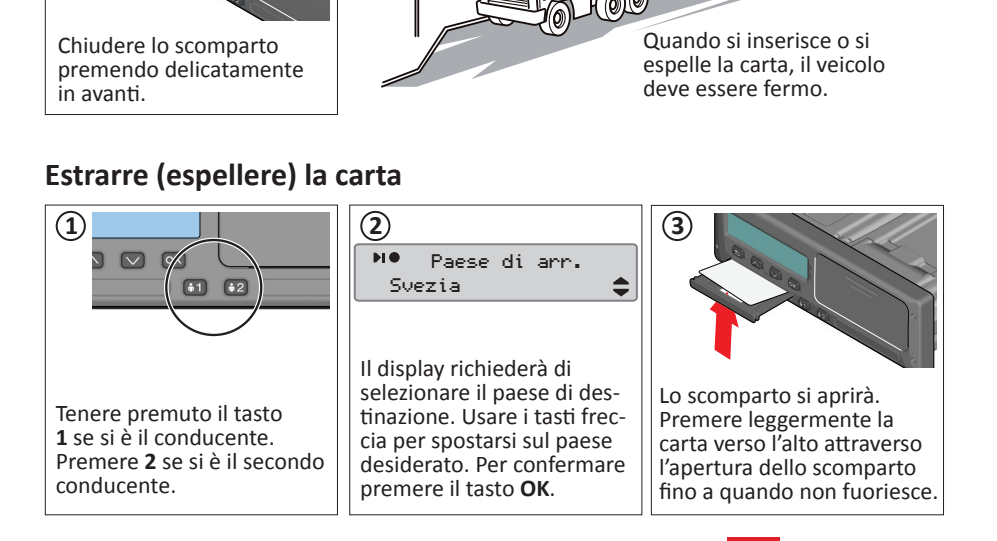

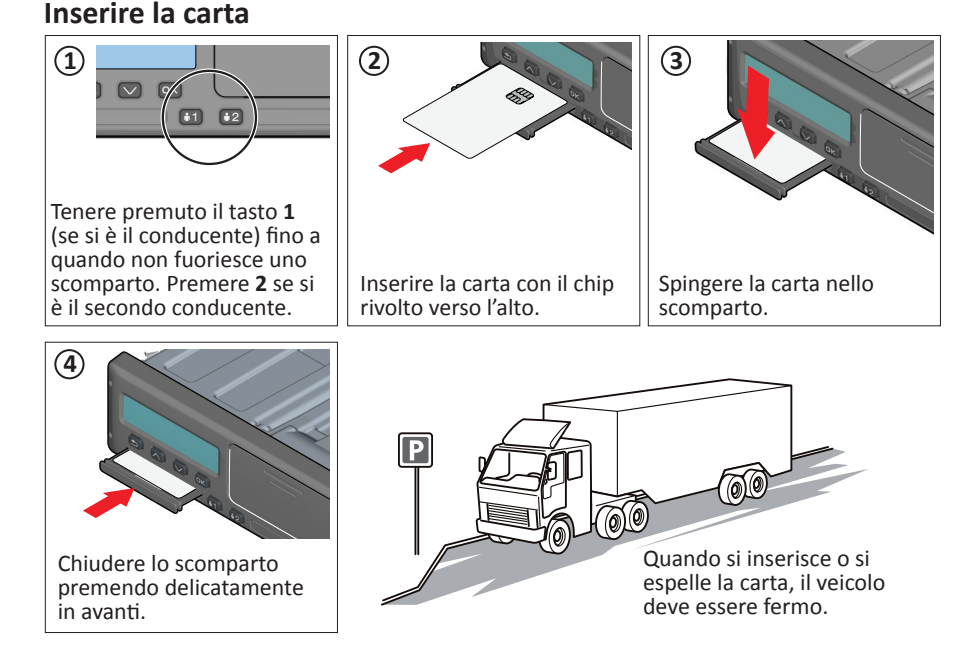

## **Guida rapida per il conducente**

Usare il tasto  $\Box$  o  $\Box$  per scorrere verso l'alto o verso il basso e mostrare una delle seguenti visualizzazioni. Per maggiori dettagli sui Display condu- cente, consultare il sito SE5000.com

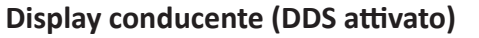

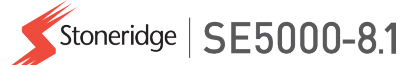

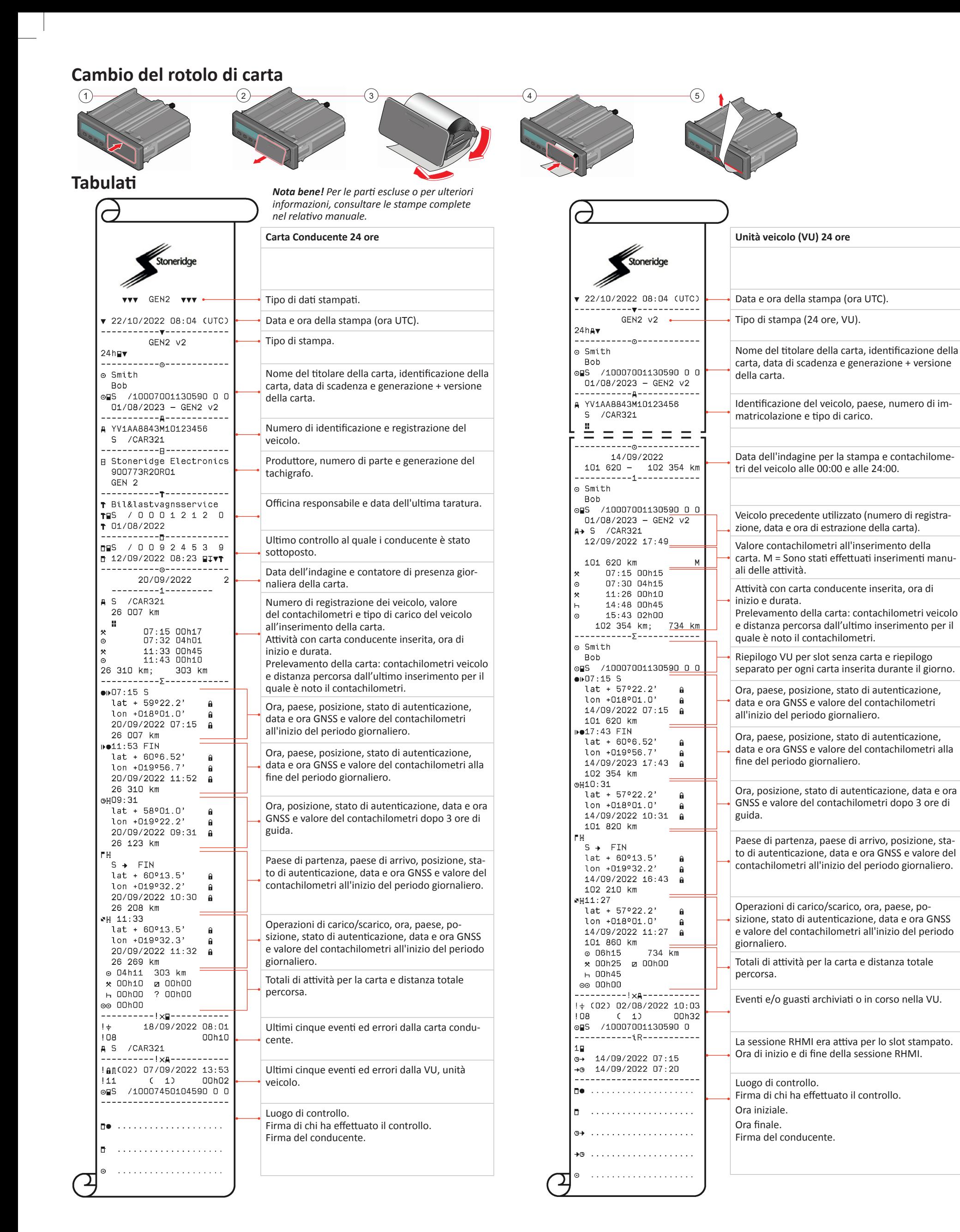